#### CS 683 Emerging Technologies Fall Semester, 2006 Doc 10 Django Authentication Sep 28, 2006

Copyright ©, All rights reserved. 2006 SDSU & Roger Whitney, 5500 Campanile Drive, San Diego, CA 92182-7700 USA. OpenContent (http:// www.opencontent.org/opl.shtml) license defines the copyright on this document.

#### **References**

User authentication in Django, http://www.djangoproject.com/documentation/authentication/

Django source code

How to use sessions, http://www.djangoproject.com/documentation/sessions/

#### **Reading**

User authentication in Django, http://www.djangoproject.com/documentation/authentication/

Authentication

#### **Authentication**

Turned on by default

Parts Users **Permissions** Groups Messages

## **Users**

Django model

- username -- Required.
- first\_name
- last\_name
- email
- password -- Required.
- is\_staff
- is\_active
- is\_superuser
- last\_login
- date\_joined

http://code.djangoproject.com/browser/django/trunk/django/contrib/auth/models.py

### **Adding Users**

Admin Page Script View

## **Admin Site**

#### Django administration

Welcome, whitney. Documentation / Change

#### Site administration

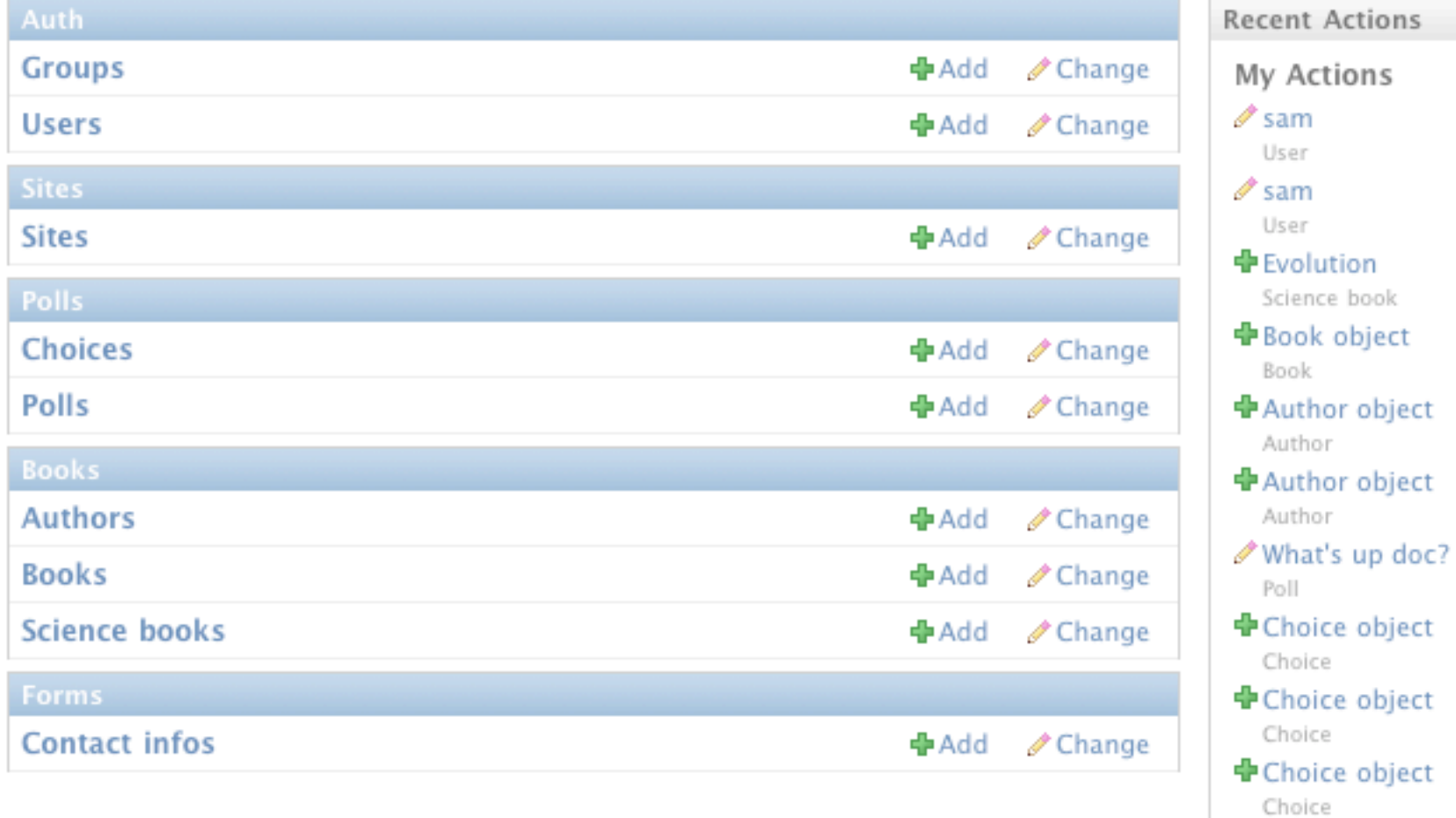

## **Add User Page**

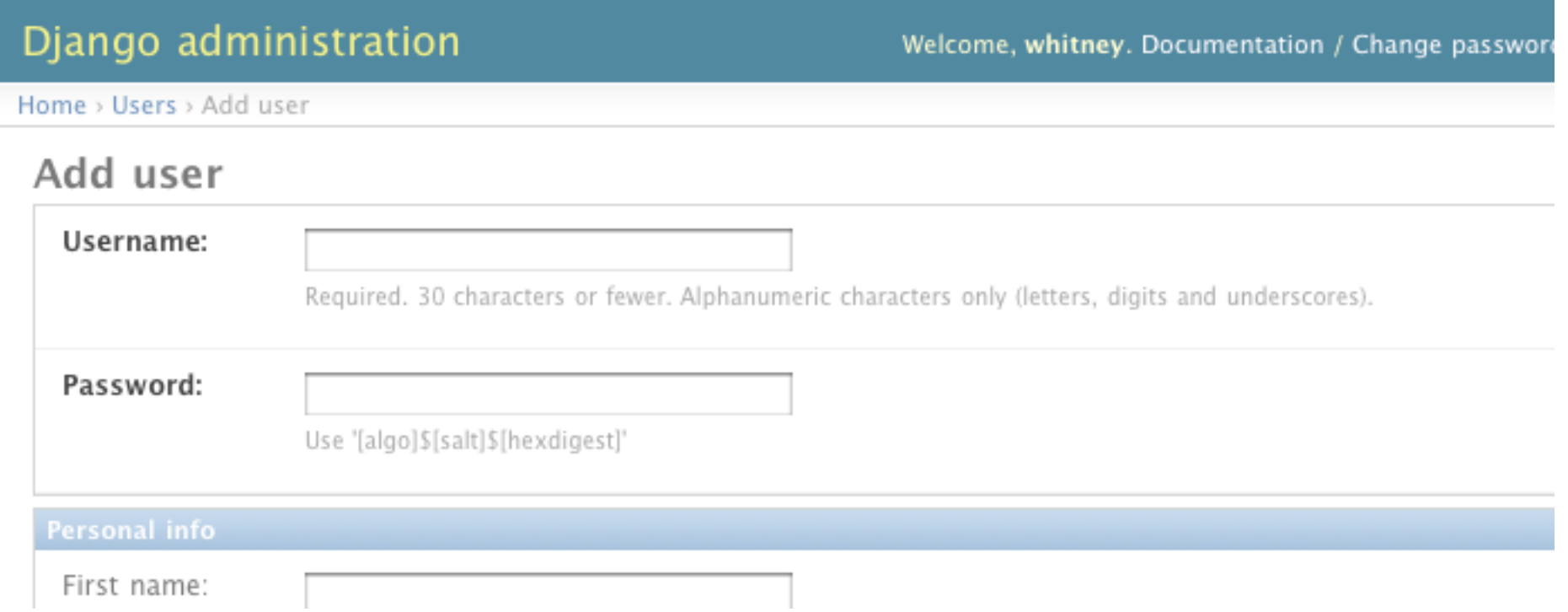

#### Need to add password in encoded form

# **Adding a User in the shell**

Al 15->manage.py shell

(InteractiveConsole)

>>> from django.contrib.auth.models import User, Group

- >>> u = User.objects.create\_user('sam','sam@google.com', 'samman')
- >>> u.is\_staff=True

```
>>> u.is_active=True
```

```
>>> u.save()
```
## **Groups**

#### Django administration

Welcome, whitney. Documentation / Change password / Log out

Home > Groups > Add group

#### Add group

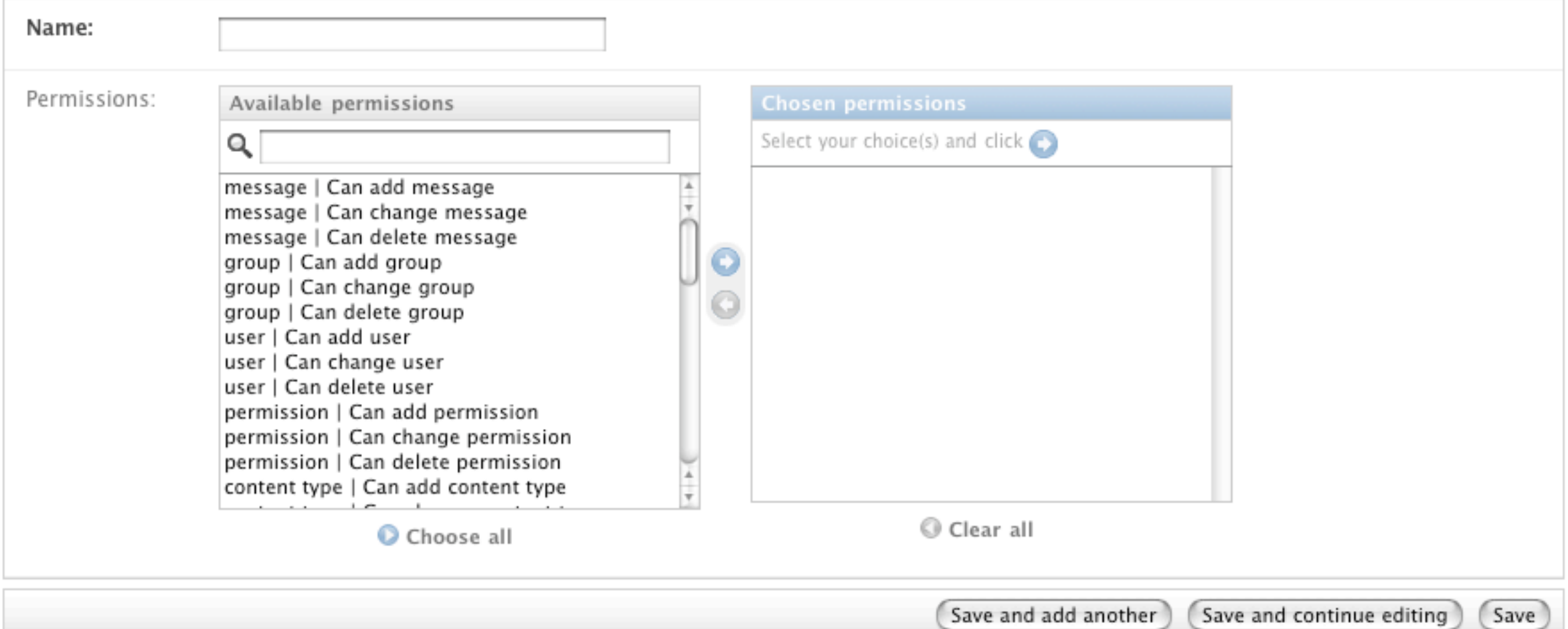

## **Creating Groups via code**

```
Al 16->manage.py shell
(InteractiveConsole)
```

```
>>> from django.contrib.auth.models import User, Group
>>> staff = Group(name='staff')
>>> staff.save()
```

```
>>> Group.objects.filter(name='staff')
[<Group: staff>]
```

```
>>> sam = User.objects.get(username='sam')
>>> sam.groups.add(staff)
>>> sam.groups.all()
[<Group: staff>]
>>> sam.save()
```
#### **Permissions**

Each model has three default permissions add change delete

# **Add Permissions**

```
class Poll(models.Model):
    question = models.CharField(maxlength=200)
    pub_date = models.DateTimeField('date published')
    def str (self):
        return self.question
    class Admin:
        pass
    class Meta:
        permissions = (
            ("can_view", "Can view poll list"),
            ("can_vote", "Can vote"),
            ("can_see_results", "Can see voting results"),
        )
```
### **Accessing Permission Directly**

>>> from django.contrib.auth.models import Permission >>> Permission.objects.filter(codename='can\_view') [<Permission: poll | Can view poll list>]

#### **Poll Example**

Polls have permissions "can\_view" "can\_vote" "can\_see\_results"

Users must login in have correct permissions

Node Model changed per previous slide

manage.py syncdb run

Poll Example - Long Way

# **Login**

http://127.0.0.1:8000/polls/login.html  $\longrightarrow$  cs683.polls.veiws.loginPage

cs683.polls.views.loginPage

def loginPage(request):

return render\_to\_response('polls/simpleLogin.html', {})

# **cs683/templates/pools/simpleLogin.html**

<h1>Please Login in</h1>

```
<form method="post" action="processLogin.html">
<table>
     <tr>
         <td>Name:</td>
          <td><input type="text" name="username" size="30" value="{{name}}" maxlength="100" /
>>td>\langletr>
     <tr><td>Password:</td>
          <td><input type="password" name="password" size="30" value="{{Password}}" 
maxlength="75" /></td>
```
 $\langle$ tr>

</table>

<input type="submit" /> </form>

## **cs683.polls.views. processLogin**

from django.contrib.auth import authenticate, login from django.http import HttpResponseRedirect

```
def processLogin(request):
```

```
username = request.POST['username']
```

```
password = request.POST['password']
```

```
user = authenticate(username=username, password=password)
if user is not None:
```

```
login(request, user)
```

```
#Just to show how to access default permissions
```

```
if user.has perm('polls.add'):
```

```
print 'add'
```

```
return HttpResponseRedirect('/polls/')
```
else:

```
return HttpResponseRedirect('/polls/login.html')
```
### **cs683.polls.veiws.index**

http://127.0.0.1:8000/polls/  $\longrightarrow$  cs683.polls.veiws.index

def index(request): if not request.user.is authenticated(): return HttpResponseRedirect('/polls/login.html')

if not request.user.has perm('Poll.can view'): return HttpResponseRedirect('/polls/invalidPermission.html')

poll\_list = Poll.objects.all().order\_by('-pub\_date') return render to response('polls/poll list.html', {'object list': poll list})

### **Protecting Pages**

Each view of each restricted page needs to check for authentication

## **Accessing user and Permissions in Template**

Pass them in as template variables

If use RequestContext they are passed in automatically

But then can not use render\_to\_response

#### Login Short Cuts

Could not get the examples to run

Logout Admin Options Sessions

## **Admin Page Options**

from django.db import models

```
class Poll(models.Model):
    question = models.CharField(maxlength=200)
    pub_date = models.DateTimeField('date published')
```

```
def foo(self):
     return 'function call' + self.question
```

```
def __str__(self):
     return self.question
```
class Admin:

```
date_hierarchy = 'pub_date'
list_display = ('question', 'pub_date', 'foo')
list filter = ('pub date', )
```
# **Login out**

from django.contrib.auth import logout

def logoutView(request): logout(request)

return some page

### **Poll Admin View**

#### Django administration

Welcome, whitney. Documentation / Change password / Log out

Add poll  $+$ 

Home > Polls

#### Select poll to change

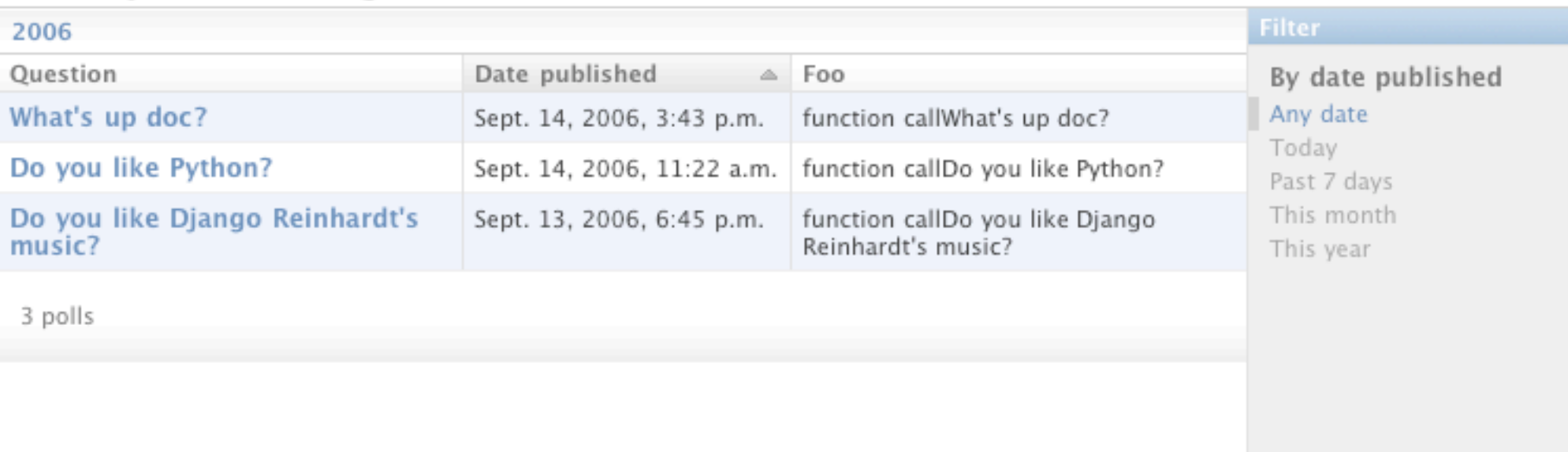

# **Sessions**

```
def vote(request, poll id):
```

```
if request.session.get(str(poll_id), False):
```

```
return HttpResponse('You already voted on this poll')
```

```
poll = get_object_or_404(Poll, pk=poll_id)
```
try:

```
selected_choice = poll.choice_set.get(pk=request.POST['choice'])
except (KeyError, Choice.DoesNotExist):
```

```
# Redisplay the poll voting form.
```

```
return render to response('polls/poll_detail.html', {
```

```
'poll': poll,
```

```
'error_message': "You didn't select a choice.",
```
})

else:

```
selected choice.votes += 1
selected choice.save()
request.session[str(poll_id)] = True
```
return HttpResponseRedirect('/polls/%s/results/' % poll.id)